① お子様のChromebookを起動して、ステータス領域(通常は画面右下)を タップして開いてください。

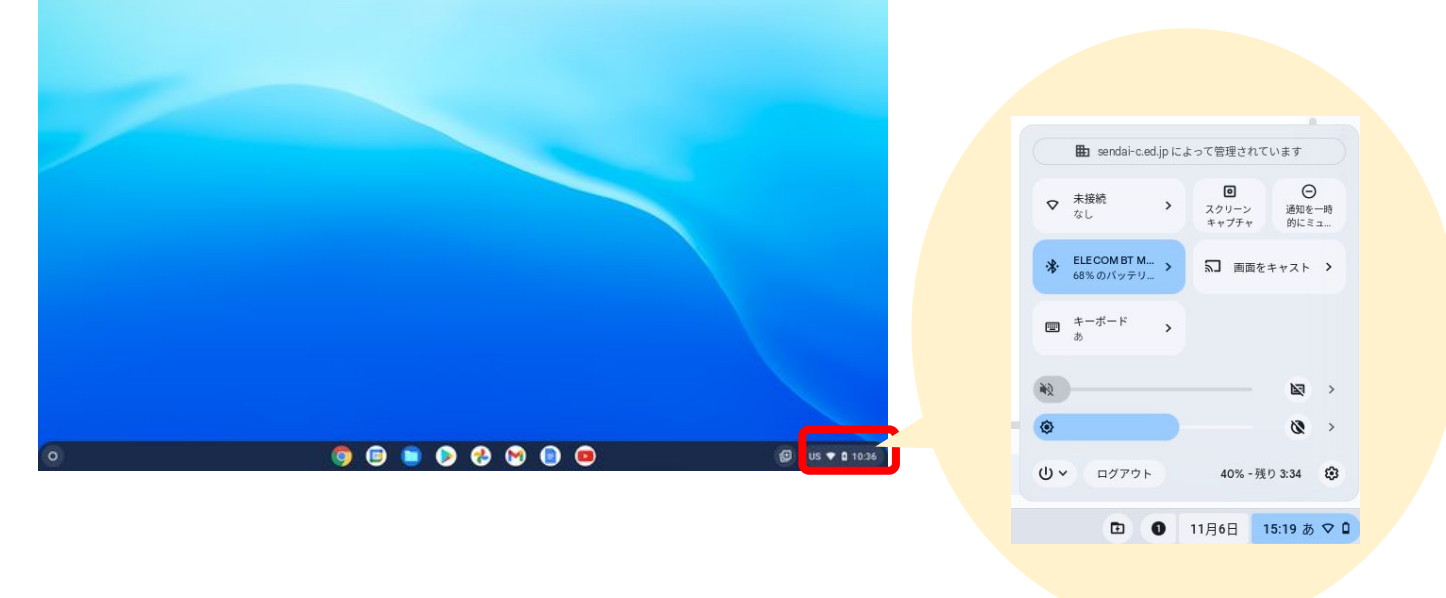

② Wi-FiをONにして、ご自宅の設定を行ってください。

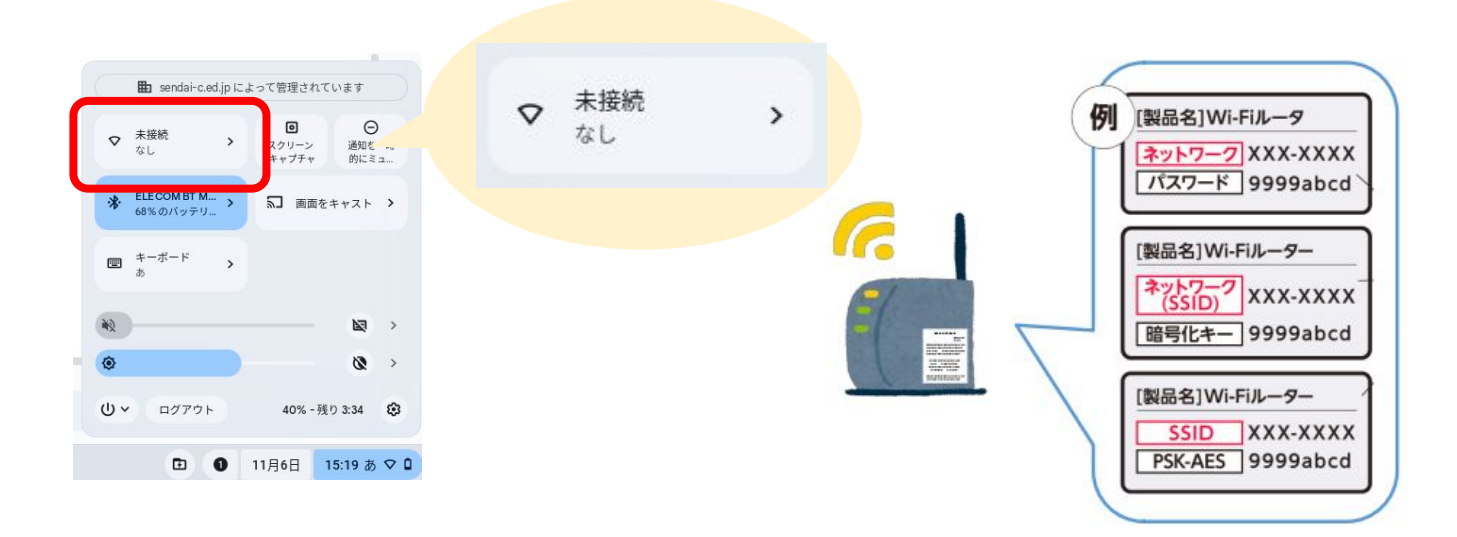